## How to Copy and Paste

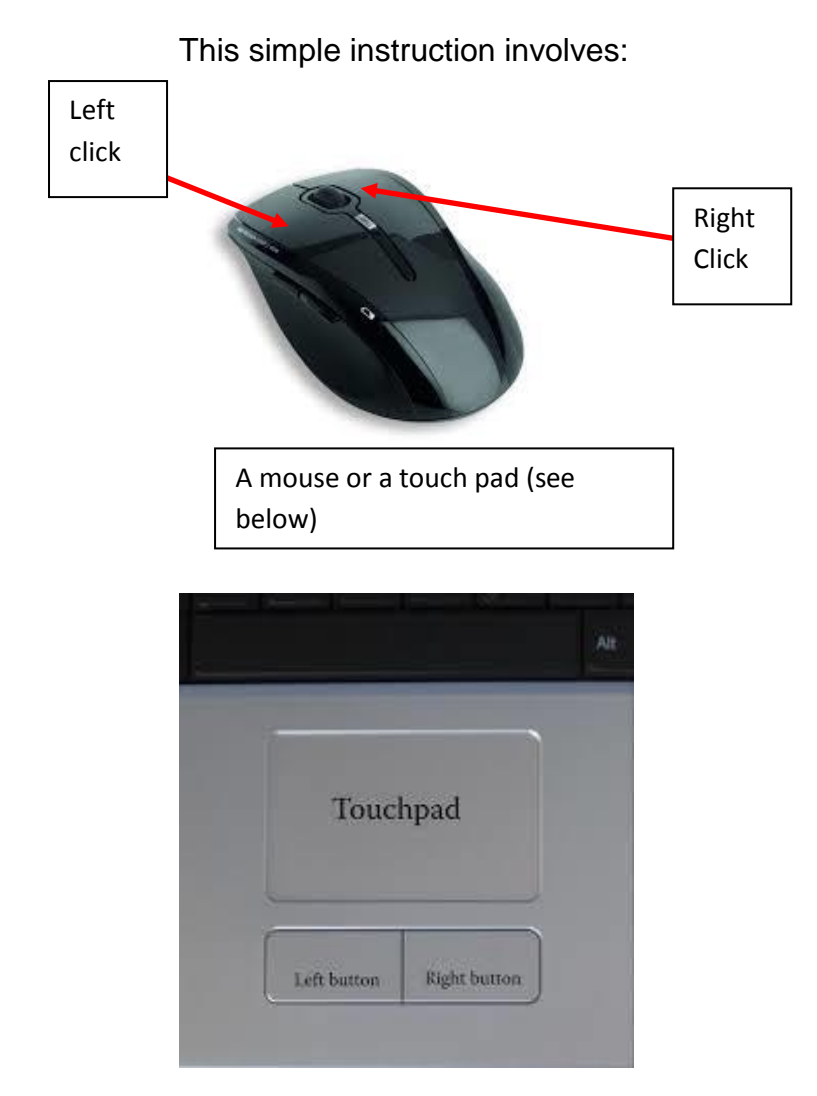

Step 1: Take your mouse or touchpad, and place your cursor at the beginning of the text

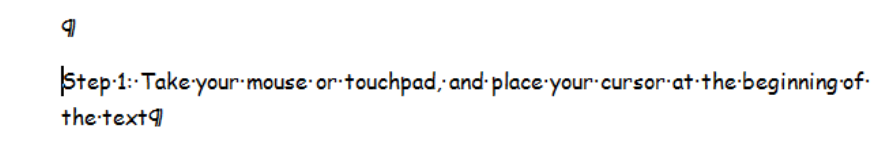

Step 2: then click and hold the left mouse button, while pulling your mouse over the text. This should highlight the text

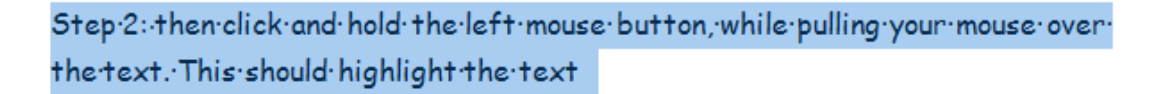

Step 3: Now release the left mouse button.

Step 4: Now, with the cursor over the highlighted text, right click the mouse for options, and select 'copy'

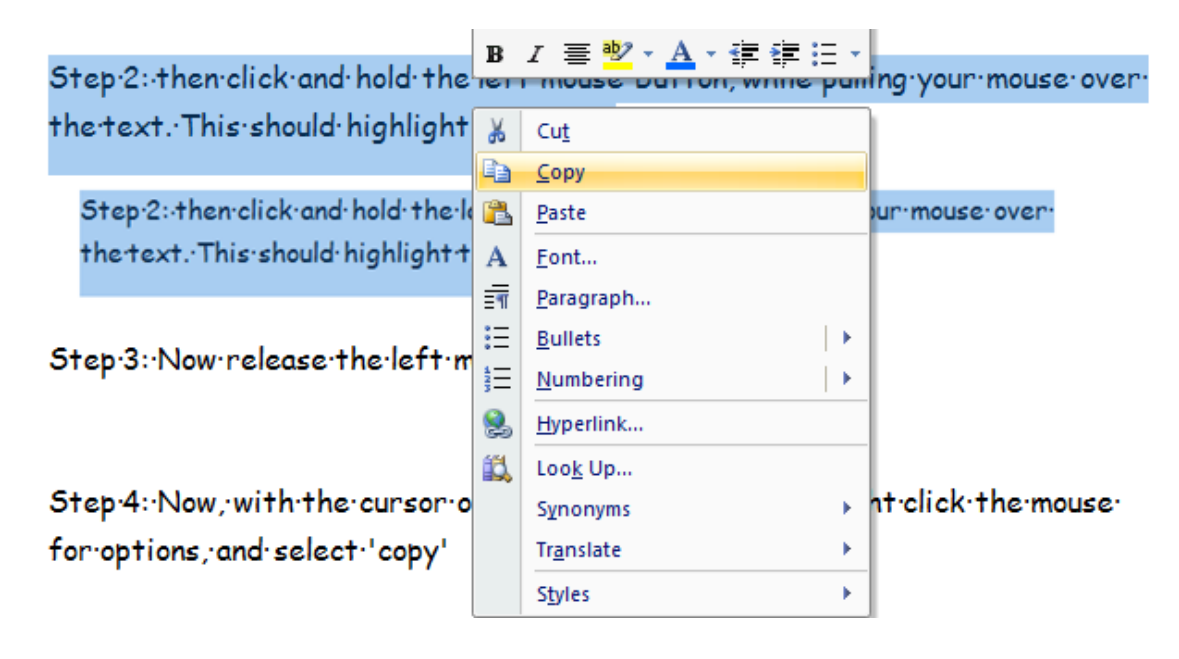

Step 5: right click your mouse again, and select 'paste' and you will have copied and pasted the text. :-)

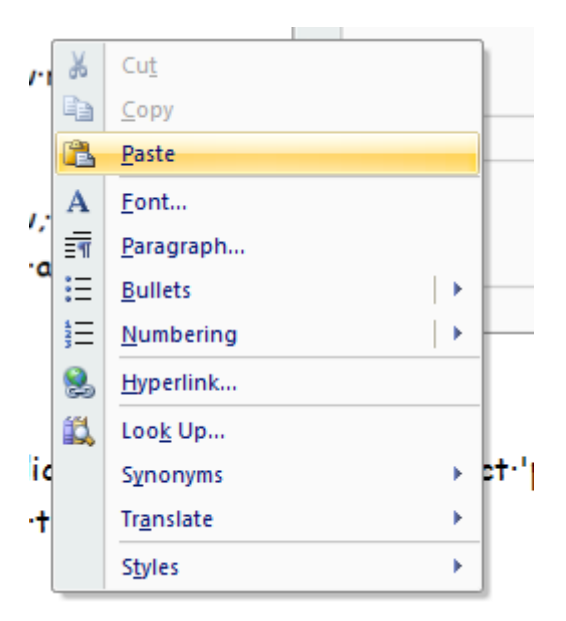

This is copy and paste..so it copy's it..but you can use cut and paste..But instead of copying it..it cuts-so takes it away and pastes it in a different place.

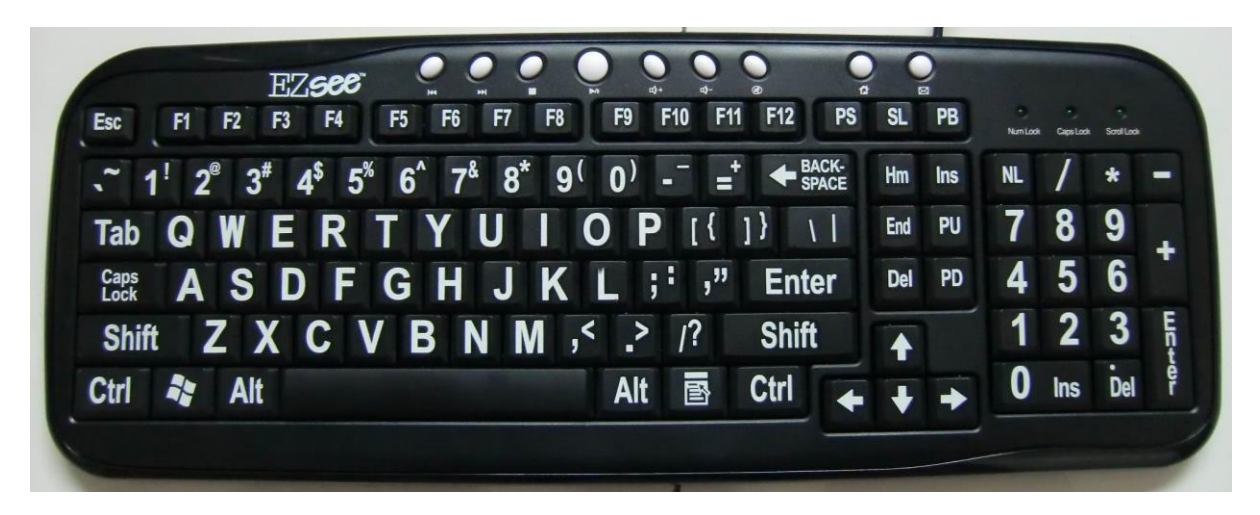

Shortcuts---to highlight text place cursor at the beginning of the text and press ctrl and a at the same time.

To copy press ctrl and c at the same time

To paste press ctrl and v at the same.